# SSHアクセスを制限するためのSD-WANエッジ ルータの設定

## 内容

概要 前提条件 要件 使用するコンポーネント 背景説明 トポロジ SSHアクセスの制限手順 接続の検証 アクセスコントロールリストの検証 アクセスコントロールリストの設定 vManage GUIでの設定 確認 関連情報 Cisco SD-WANポリシー設定ガイド、Cisco IOS XEリリース17.x

### 概要

このドキュメントでは、Cisco IOS-XE® SD-WANルータへのセキュアシェル(SSH)接続を制限す るプロセスについて説明します。

## 前提条件

### 要件

適切なテストを行うには、vManageとcEdge間のコントロール接続が必要です。

### 使用するコンポーネント

この手順は、Cisco EdgeまたはvManageデバイスのソフトウェアリリースに限定されるものでは ないため、これらの手順では、すべてのリリースを使用できます。ただし、このドキュメントは cEdgeルータ専用です。設定するには、次のものが必要です。

- Cisco cEdgeルータ (仮想または物理)
- Cisco vManage

このドキュメントの情報は、特定のラボ環境にあるデバイスに基づいて作成されました。このド キュメントで使用するすべてのデバイスは、初期(デフォルト)設定の状態から起動しています 。本稼働中のネットワークでは、各コマンドによって起こる可能性がある影響を十分確認してく ださい。

### 背景説明

このデモンストレーションの目的は、cEdge 172.16.1.1からのSSHアクセスを制限し、cEdge 10.10.10.10およびvManageを許可するcEdgeの設定を示すことです。

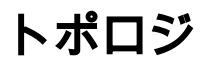

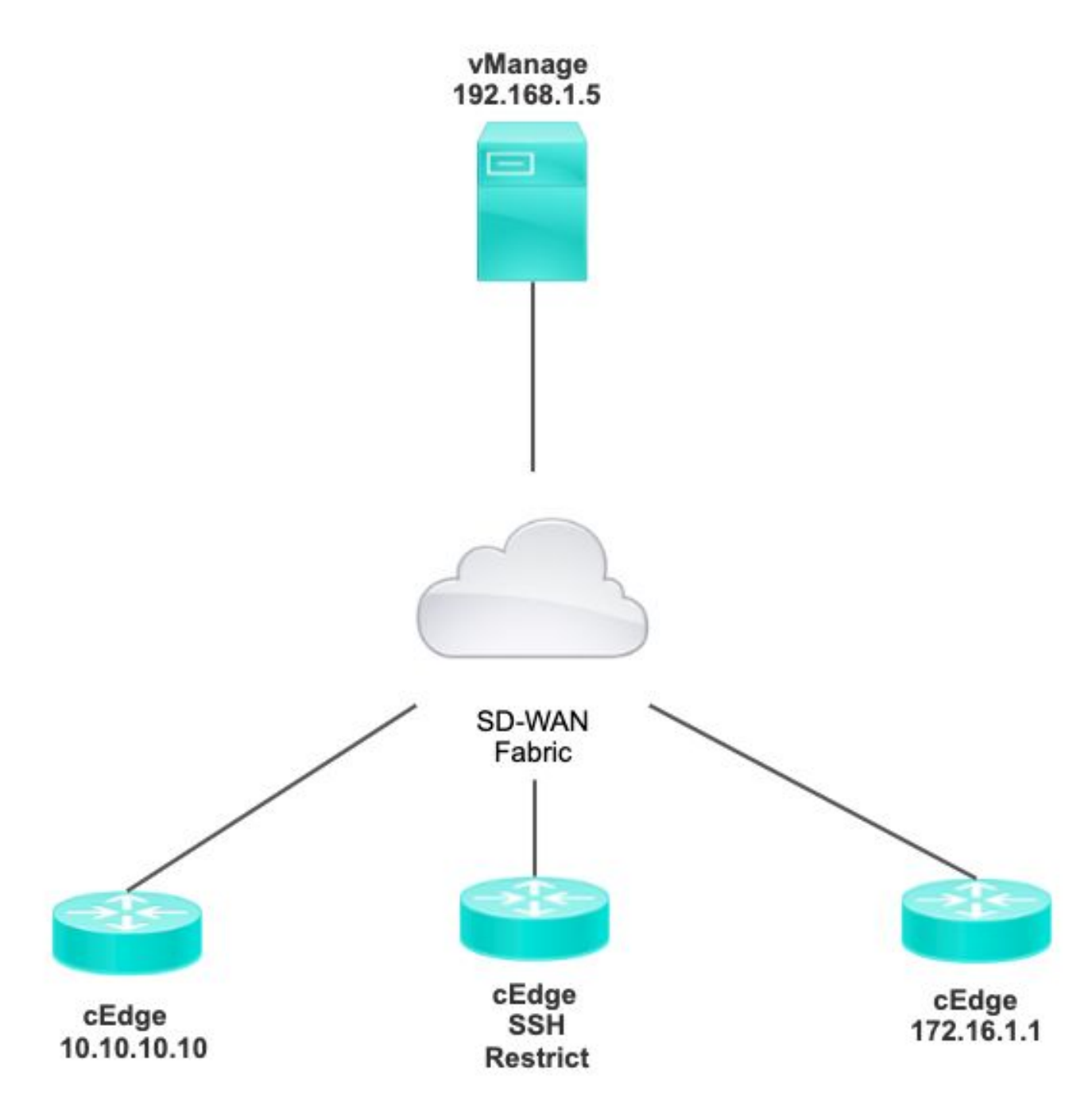

## SSHアクセスの制限手順

### 接続の検証

cEdgeルータがvManageに到達できることを検証するには、接続の確認が必要です。 デフォルト

では、vManageはIP 192.168.1.5を使用してcEdgeデバイスにログインします。

vManage GUIで、SSHからcEdgeを開き、接続されたIPに次の出力があることを確認します。

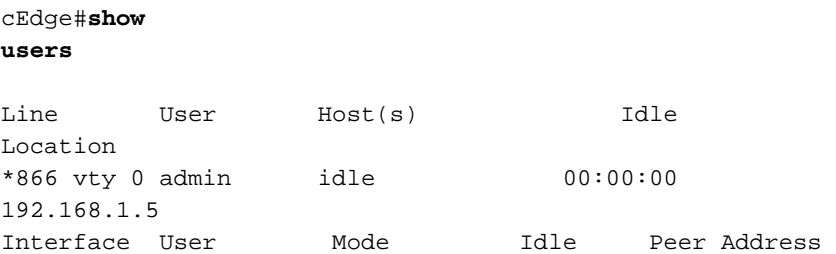

vManageがトンネル、システム、またはパブリックIPアドレスを使用してcEdgeにログインして いないことを確認します。

cEdgeへのログインに使用するIPを確認するには、次のアクセスリストを使用します。

cEdge#**show run | section access** ip access-list extended VTY\_FILTER\_SHH 5 permit ip any any log <<<< with this sequence you can verify the IP of the device that tried to access.

## アクセスコントロールリストの検証

VTY回線に適用されるアクセスリスト

cEdge#**show sdwan running-config | section vty** line vty 0 4 access-class VTY\_FILTER\_SSH in vrf-also transport input ssh

ACLが適用された後、vManageからcEdgeにSSHを再び開き、ログに次のメッセージが生成され るのを確認できます。

このメッセージは、show loggingコマンドで表示できます。

\*Jul 13 15:05:47.781: %SEC\_LOGIN-5-LOGIN\_SUCCESS: Login Success [user: Tadmin] [Source: 192.168.1.5] [localport: 22] at 15:05:47 UTC Tue Jul 13 2022 前のログでは、ローカルポート22を確認できます。これは、192.168.1.5がcEdgeへのSSHを開こ うとしたことを意味します。

送信元IPが192.168.1.5であることを確認したので、vManageがSSHセッションを開くことができ るように、正しいIPを使用してACLを設定できます。

### アクセスコントロールリストの設定

cEdgeに複数のシーケンスがある場合は、必ずACLの先頭に新しいシーケンスを追加してくださ い。

変更前:

#### cEdge#**show access-list VTY\_FILTER\_SSH** Extended IP access list VTY\_FILTER\_SSH

10 permit tcp 10.10.10.10 0.0.0.15 any eq 22 100 deny ip any any log 設定例:

#### cEdge#**config-transaction** cEdgeconfig)# ip access-list cEdge(config)# ip access-list extended VTY\_FILTER\_SSH cEdge(config-ext-nacl)# 5 permit ip host 192.168.1.5 any log cEdgeconfig-ext-nacl)# commit Commit complete.

新しいシーケンス:

#### cEdge#**show access-list VTY\_FILTER\_SSH**

Extended IP access list VTY\_FILTER\_SSH 5 permit ip host 192.168.1.5 any log <<<< New sequence to allow vManage to SSH 10 permit tcp 10.10.10.10 0.0.0.15 any eq 22 100 deny ip any any log <<<< This sequence deny all other SSH connections

### VTY回線にACLを適用します。

```
cEdge#show sdwan running-config | section vty
line vty 0 4 access-class VTY_FILTER_SSH in vrf-also transport input ssh 
!
```
 line vty 5 80 access-class VTY\_FILTER\_SSH in vrf-also transport

input ssh

### vManage GUIでの設定

cEdgeデバイスにテンプレートが添付されている場合は、次の手順を実行できます。

ステップ 1:ACLの作成

[Configuration] > [Custom Options] > [Access Control List] > [Add Device Access Policy] > [Add ipv4 Device Access Policy] に移動します。

ACLの名前と説明を追加し、[Add ACL Sequence] をクリックして、[Sequence Rule] を選択しま す

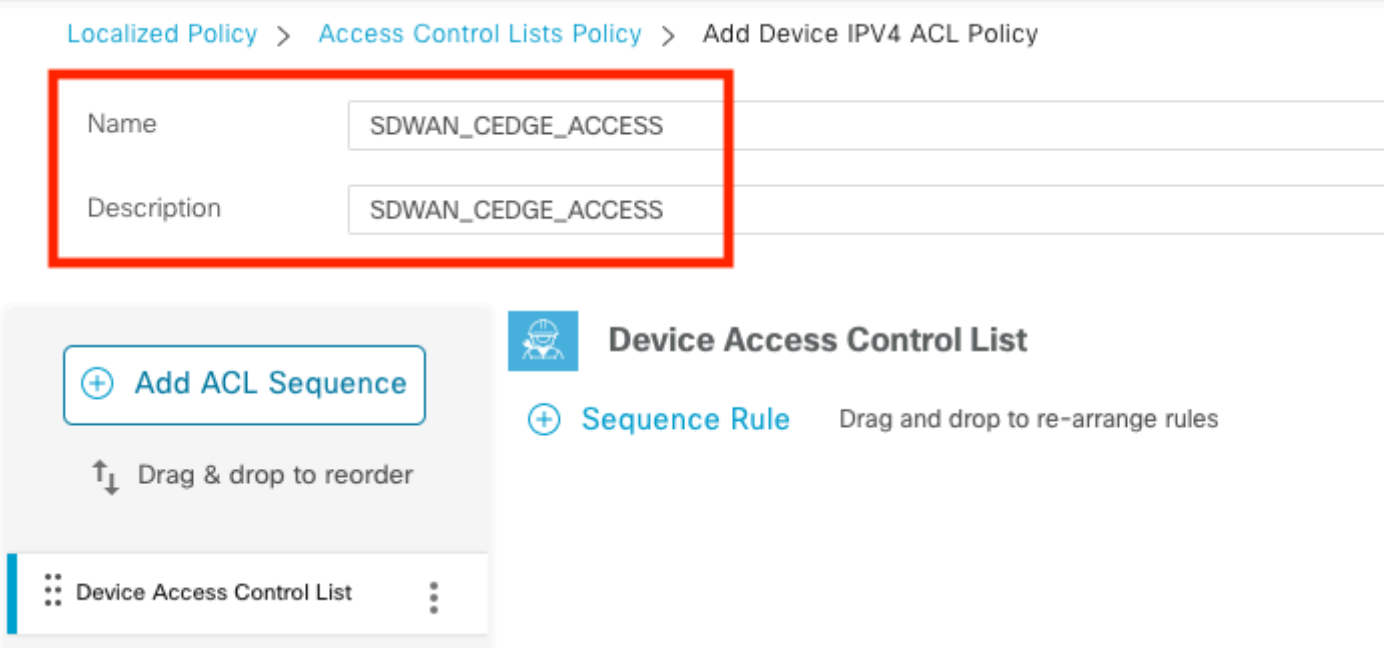

[Device Access Protocol] > [SSH] を選択します

次に、送信元の[Data Prefix List] を選択します。

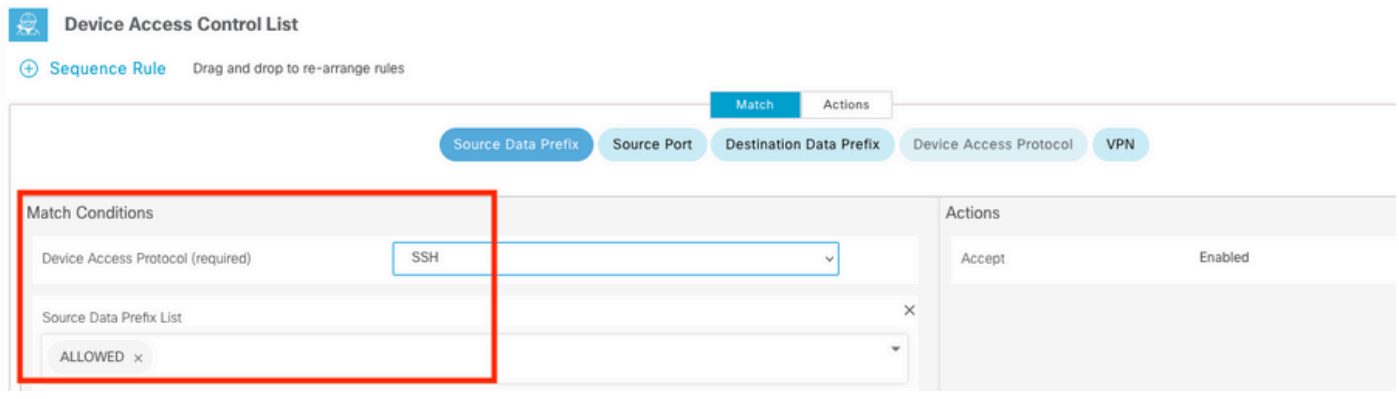

Actionsをクリックし、Acceptを選択してから、 Save Match And Actions.

最後に、 Save Device Access Control List Policy.

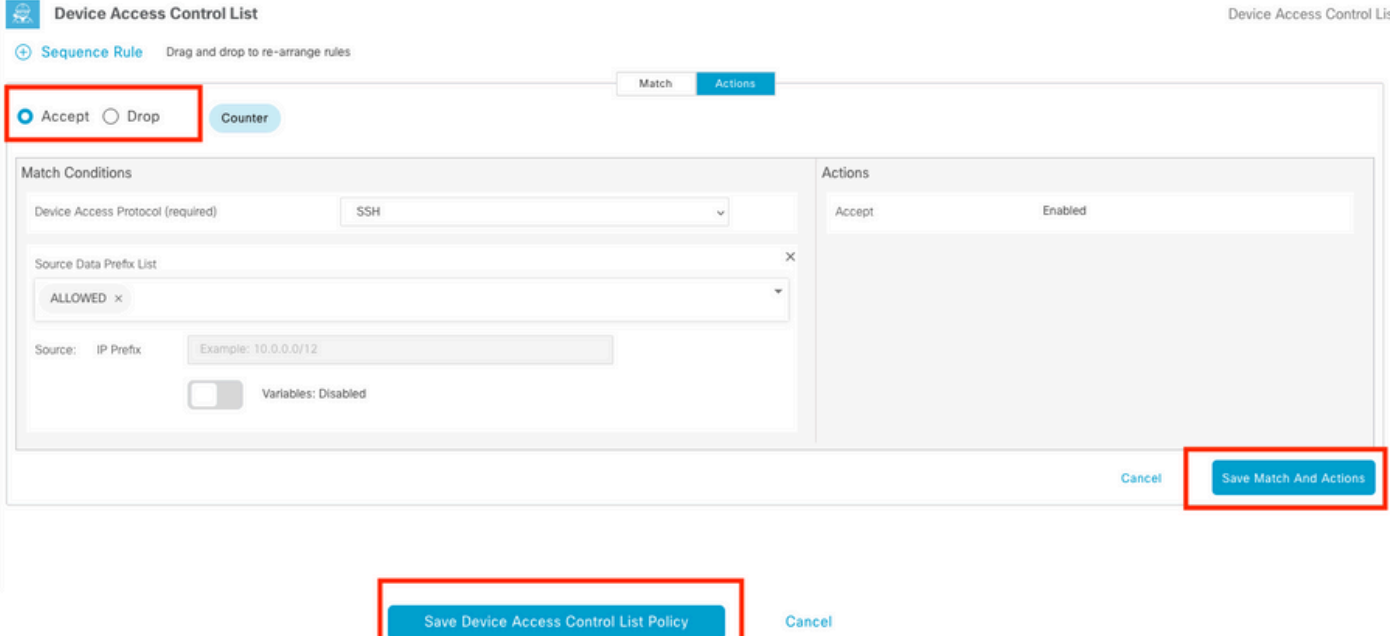

### ステップ 2:ローカライズされたポリシーの作成

[Configuration] > [Localized Policy] > [Add Policy] > [Configure Access Control List] > [Add Device Access Policy] > [Import Existing] に移動します。

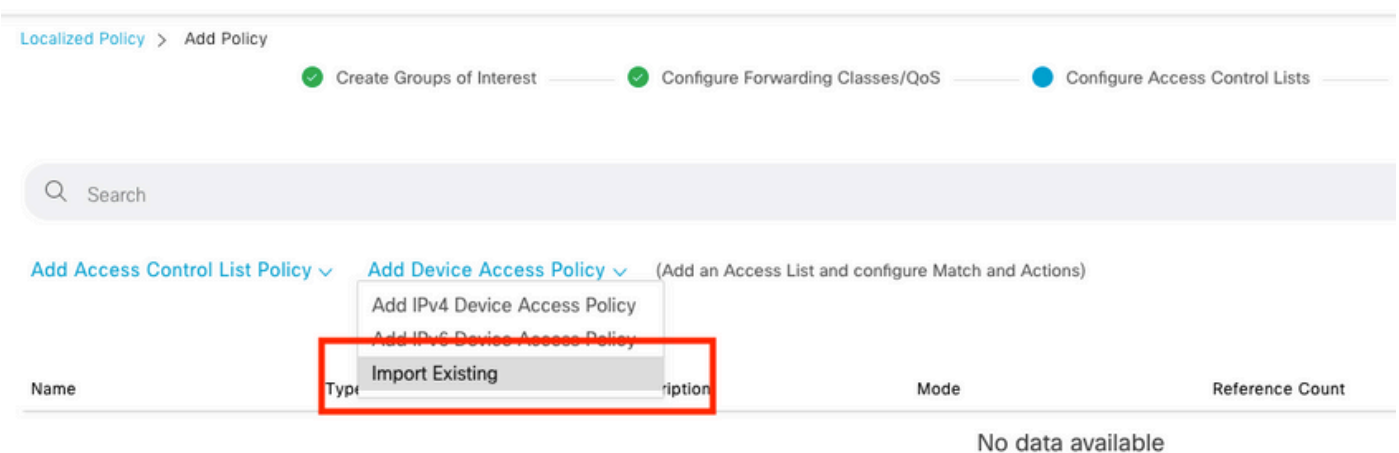

### 前のACLを選択し、Importをクリックします。

Import Existing Device Access Control List Policy

Policy SDWAN\_CEDGE\_ACCESS Cancel Import

 $\times$ 

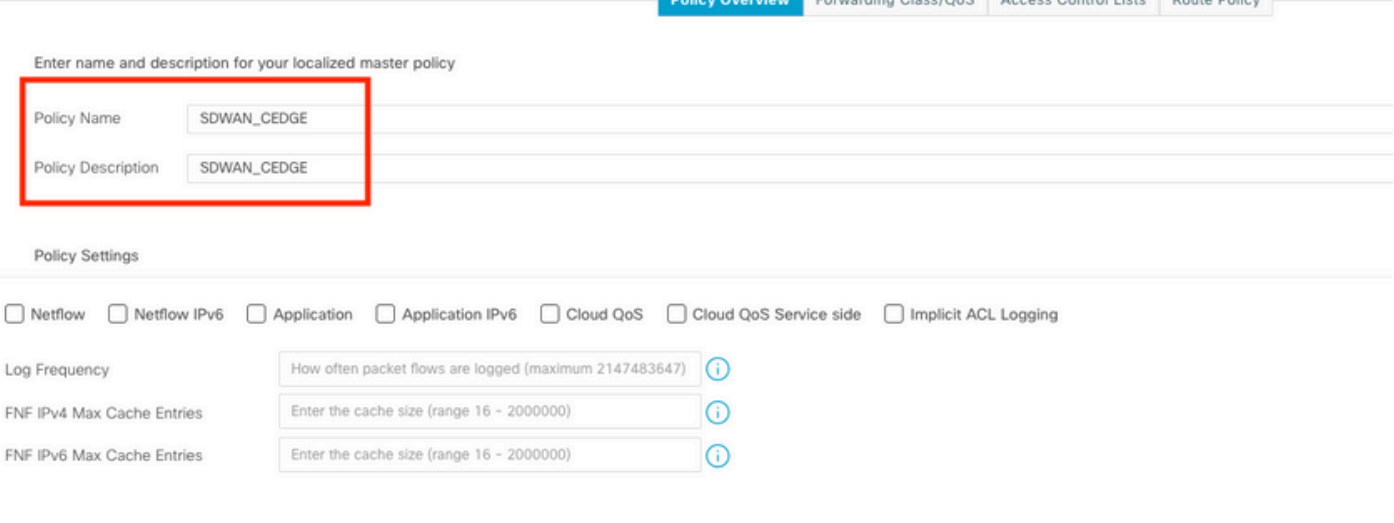

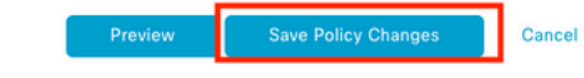

### ステップ 3:ローカライズされたポリシーをデバイステンプレートに適用する

[Configuration] > [Template] > [Device] > [Select the Device]に移動し、[...] > [Edit] > [Additional Templates] > [Policy] > [SDWAN\_CEDGE] > [Update] をクリックします。

**Draview** 

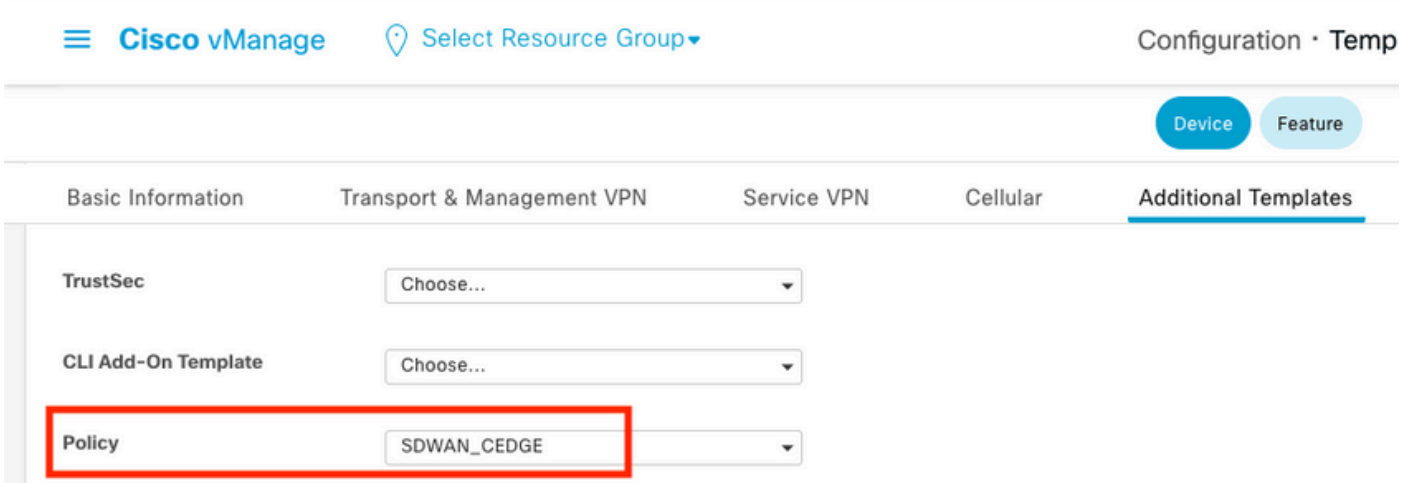

テンプレートをプッシュする前に、設定の違いを確認できます。

### 新しいACL設定

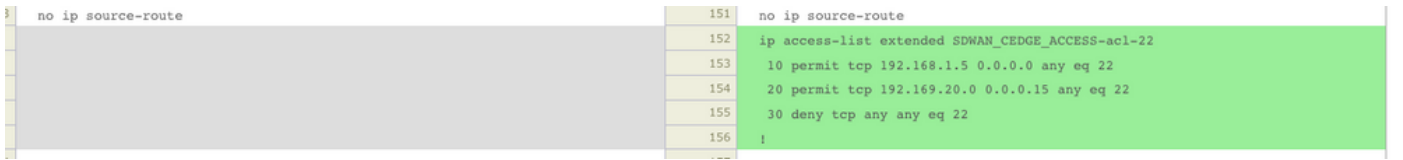

### 回線vtyに適用されるACL

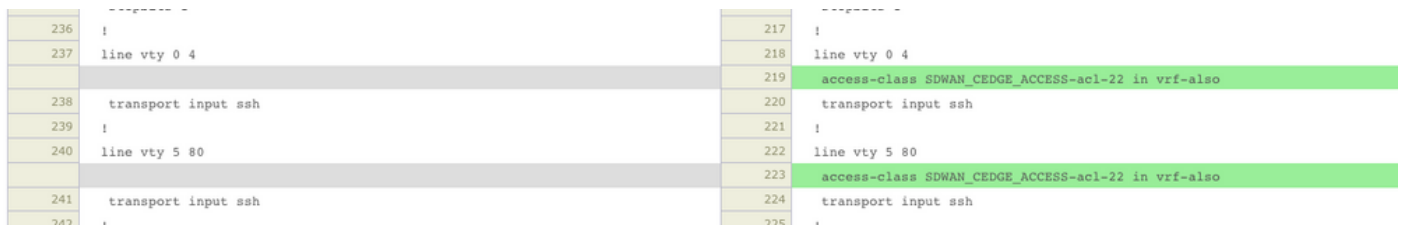

### 確認

vManageの以前のフィルタを使用してcEdgeへのSSHアクセスを再びテストするには、次のパス を使用します。[Menu] > [Tools] > [SSH Terminal] 。

ルータは192.168.10.114mにSSH接続を試みた

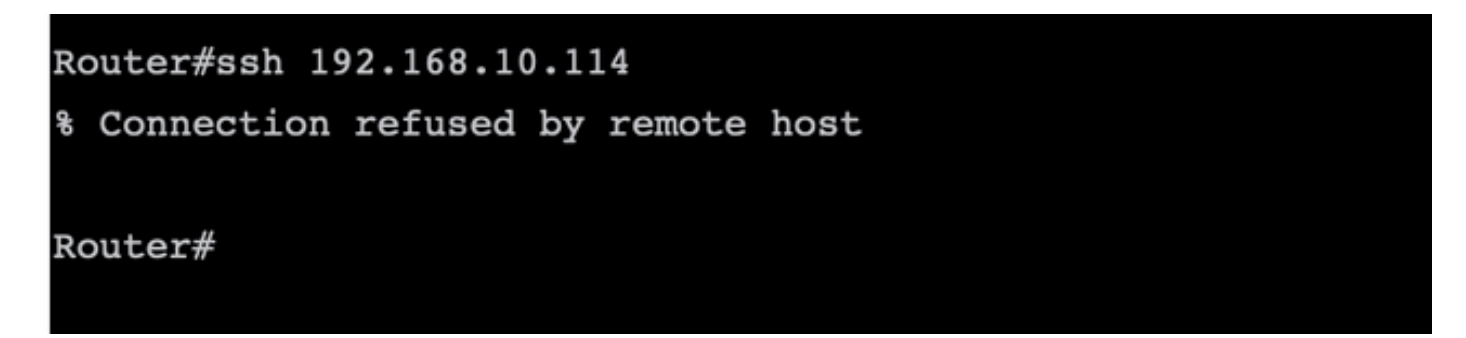

ACLカウンタを確認すると、Seq 30に1つの一致があり、SSH接続が拒否されたことを確認でき ます。

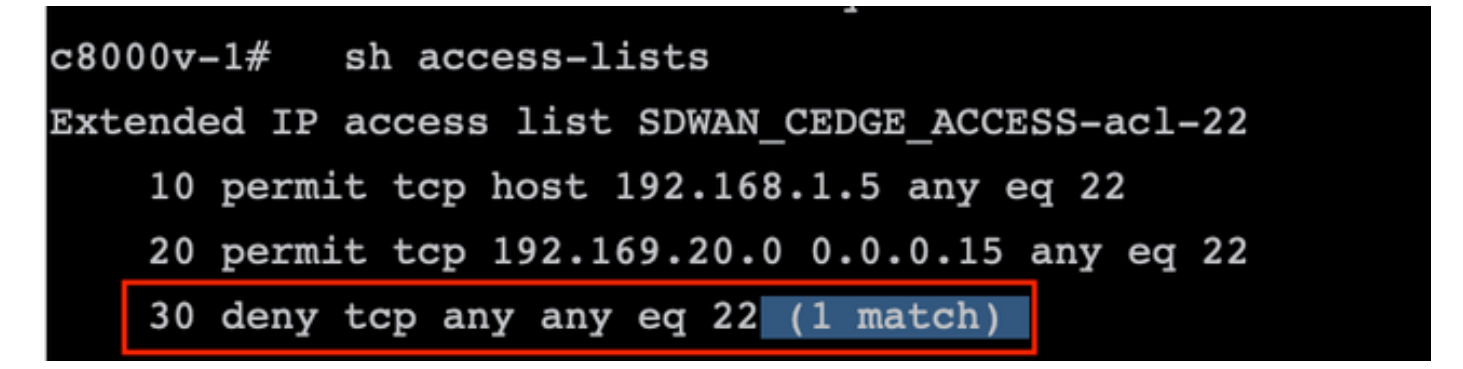

### 関連情報

[Cisco SD-WANポリシー設定ガイド、Cisco IOS XEリリース17.x](/content/en/us/td/docs/routers/sdwan/configuration/policies/ios-xe-17/policies-book-xe/device-access-policy.html)

翻訳について

シスコは世界中のユーザにそれぞれの言語でサポート コンテンツを提供するために、機械と人に よる翻訳を組み合わせて、本ドキュメントを翻訳しています。ただし、最高度の機械翻訳であっ ても、専門家による翻訳のような正確性は確保されません。シスコは、これら翻訳の正確性につ いて法的責任を負いません。原典である英語版(リンクからアクセス可能)もあわせて参照する ことを推奨します。